# **LAB :: SNORT (IDS)**

# super user command.

- \$ normal user command.
- X replace with your group no.

### **Topology**

```
[group1.df-h.net] [192.168.1.11]
[group2.df-h.net] [192.168.1.12]
[group3.df-h.net] [192.168.1.13]
[group4.df-h.net] [192.168.1.14]
[group5.df-h.net] [192.168.1.15]
[group6.df-h.net] [192.168.1.16]
[group7.df-h.net] [192.168.1.17]
[group8.df-h.net] [192.168.1.18]
[group9.df-h.net] [192.168.1.19]
[group10.df-h.net] [192.168.1.20]
[group11.df-h.net] [192.168.1.21]
[group12.df-h.net] [192.168.1.22]
[group13.df-h.net] [192.168.1.23]
[group14.df-h.net] [192.168.1.24]
[group15.df-h.net] [192.168.1.25]
[group16.df-h.net] [192.168.1.26]
[group17.df-h.net] [192.168.1.27]
[group18.df-h.net] [192.168.1.28]
[group19.df-h.net] [192.168.1.29]
[group20.df-h.net] [192.168.1.30]
```
## **Install SNORT**

\$ sudo apt-get install snort

It will ask for your HOME\_NET. For this lab define it as your host IP. For group1 it will 192.168.1.11/32 . If required we can change it from snort.conf file also.

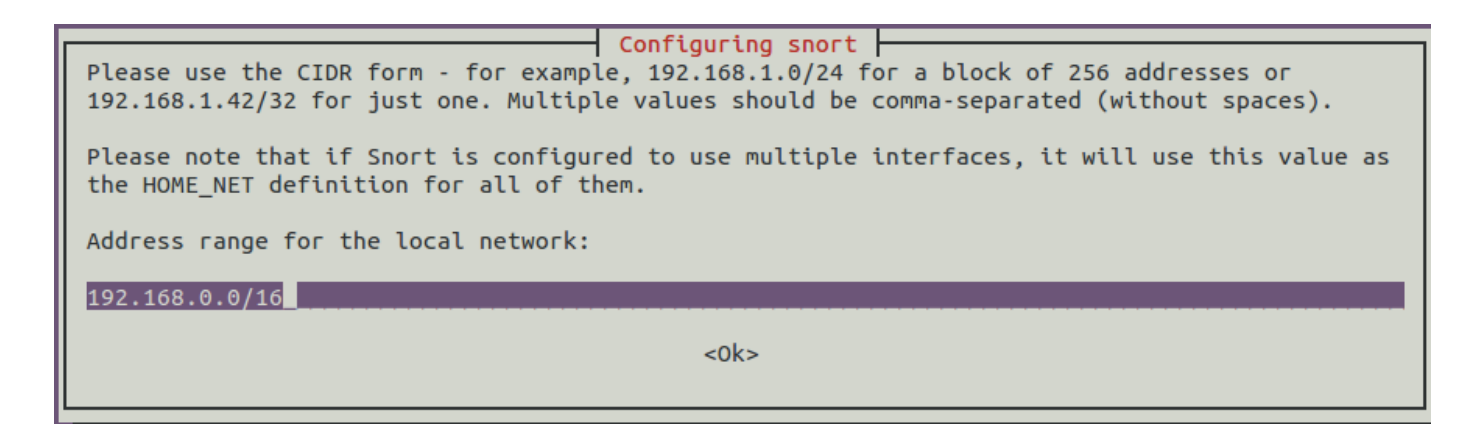

After installation check the installation location of SNORT

\$ whereis snort

#### **Few important location**

- 1. SNORT configuration : /etc/snort/snort.conf
- 2. SNORT debian configuration : /etc/snort/snort.debian.conf
- 3. SNORT rules : /etc/snort/rules
- 4. SNORT exuecuble : /usr/sbin/snort

#### **Configure SNORT**

Check HOME\_NET and Interface related configuration from /etc/snort/snort.debian.conf . During installation process if you define your HOME\_NET properly; no need to edit it. Or you can edit this file.

The main configuration file for SNORT is /etc/snort/snort.conf | file.

\$ sudo vi /etc/snort/snort.conf

This is a big configuration file; for lab purpose we will disable all predefined rules. Disable (put #) all the line having include  $$RULE\$  PATH (in Step 7 of configuration file) except include \$RULE\ PATH/local.rules . We will pur all our local rules in include \$RULE\\_PATH/local.rules

To enable alert log; comment (adding # before the line) the following line:

```
output unified2: filename snort.log, limit 128, nostamp, mpls event types, vlan
_event_types
```
Save and quit from snort.conf file :wq Start SNORT # /etc/init.d/snort start Check whether SNORT is running  $# ps -ef|$ grep snort

#### **SNORT Rules**

Snort rules are divided into two logical sections:

1. Rule Header : The rule header contains the rule's action, protocol, source and destination IP addresses and netmasks, and the source and destination ports information.

2. Rule Options : The rule option section contains alert messages and information on which parts of the packet should be inspected to determine if the rule action should be taken.

#### **The First Bad Rule**

Add the following rules in /etc/snort/rules/local.rules

alert ip any any -> any any (msg: "IP Packet detected"; sid: 10000;)

Save and exit. Restart snort service

\$ sudo /etc/init.d/snort restart

This rules will generate alert for every packet. Try to ping any destination and check alert log file:

```
# tail -f /var/log/snort/alert
```
#### **SNORT Exercise**

Excercise 1 : Write a rules to check XMAS scan on your server from external network

Exercise 2 : Write a rules to check any external network access your webserver /admin pages Exercise 3 : Write a rules to check SSH brute force attack and log IP trying to connect more than 3 times in 60 seconds